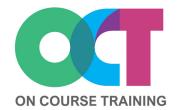

# About this course

This course covers all the key skills that you'll need to build spreadsheet from scratch.

You'll learn about inputting and editing data, creating basic formulas. formatting data and setting up your spreadsheet for printing so that there are no surprises.

You will find out how behaves Excel SO that you can sort out problems vourself and get advice on best practice and saving tips to help you work faster and more efficiently.

Not just for those who are new to Excel – this course is invaluable give a thorough understanding of Excel to existing users who tend to do things by 'trial and error' or the long way around.

#### Get in touch

fiona@oncourse.im

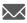

07624 344304

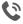

www.oncourse.im

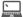

# **EXCEL Essentials**

# What you'll learn

#### The Basics

- The Excel Screen
- The Ribbon
- Workbook views
- Help
- Backstage View
- Shortcut menus

#### Quick Access Toolbar (QAT)

- Adding/removing buttons
- Moving the QAT

## Working with files

- New workbook
- Open workbooks
- Saving
- Save as PDF
- File shortcuts

## Moving and Selecting

- Moving around
- Selecting cells
- Selecting rows/columns
- Shortcuts

### **Entering data**

- Data types
- Inputting data
- Data entry shortcuts
- Undo and Redo

## **Changing data**

- Editing data
- Editing shortcuts
- Deleting data
- Deleting v Backspace

## **Moving and Copying**

- Cut, copy and paste
- Paste options
- The Office Clipboard

#### AutoFill

- Using AutoFill
- Stopping AutoFill
- Creating Custom Lists
- FlashFill

## Inserting & deleting

- Inserting cells
- Inserting rows & columns
- Deleting cells
- Deleting rows & columns

#### **Formulas**

- Creating simple formulas
- Relative/Absolute references
- Editing formulas
- Simple functions
- AutoSum
- AVERAGE, COUNT
- MAX. MIN
- Formula error messages
- Copying formulas

#### **Formatting**

- Formatting text
- Formatting numbers
- Formatting dates
- Formatting cells
- The Format Painter
- Resizing rows and columns

#### **Printing**

- Print Preview
- Page Break Preview
- Print areas
- Page breaks
- Page setup
- Print settings

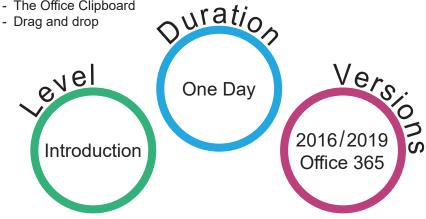